# Tema: Clasificare de sunete folosind filtre Gammatone

#### Andrei Nicolicioiu

andrei.nicolicioiu@gmail.com

Publicat: 8 noiembrie 2021. Update: 12 noiembrie. Clarificare ex 2. Update: 13 noiembrie. Clarificare 5.b: return get features. Update: 20 noiembrie. Clarificare 5.b: aplicăm modul inainte de a calcula media. Update: 20 noiembrie. Modificare în accuratetea asteptată. Termen Limită: 21 noiembrie 2021 ora 23.59

#### 1 CLASIFICARE

Clasificarea unui sunet poate ajuta in diverse domenii [\[1;](#page-4-0) [2\]](#page-4-1), de la identificarea genului unei melodii, la diferentierea intre tuse asociate diferitelor boli. În această temă vom implementa o metodă care va clasifica sunete din mai multe categorii ('Lătratul unui câine', 'Valuri', 'Ploaie' și altele), folosindune de datasetul ESC10 [\[3\]](#page-4-2).

# 2 TRASĂTURI

În orice metodă de clasificare avem nevoie de un set de trăsături (eng. features) care caracterizează o entitate și fac posibilă distingerea între doua entități diferite. De exemplu, pentru diferențierea imaginilor cu căpșuni de imagini cu banane, culoarea va fi o bună trăsătură. Bineinteles, cu cât problema este mai grea, cu atât avem nevoie de trăsături mai complexe. Pentru distingerea sunetelor este foarte important spectrul lor de frecvențe, așa că vom încerca să ne construim niște feature-uri care surprind bine spectrul sunetelor. De exemplu, în plânsul unui copil există frecvente mai mari decât există in sunetul valurilor și ne putem folosi de acest lucru pentru a le distinge.

La curs am învățat să analizăm spectrul unui semnal cu ajutorul Transformatei Fourier. In cadrul acestei teme vom incerca să caracterizăm spectrul unui sunet în funcție de cum răspunde la diverse filtre. Vom proiecta o serie de filtre în domeniul timpului care au un comportament dorit în domeniul frecventelor.

#### 2.1 FILTRUL GAMMATONE

Filtrele Gammatone sunt folosite pentru a simula un proces similar cu cele petrecute în urechea umană [\[4\]](#page-4-3) și sunt folosite în diverse aplicații audio [\[5\]](#page-4-4). Un filtru Gammatone este caracterizat in principal de o frecvență centrală și de o lățime de bandă la care răspunde. Precum o sa vedem în figura [2](#page-3-0) filtrele Gammatone corespunzătoare frecvențelor joase au o lățime de bandă mică, iar cele înalte au o lățime de banda mai mare. Acest principiu este realizat pentru că in general, vrem să putem distinge mai fin frecventele joase, pe când la frecventele înalte nu avem nevoie de atât de mare precizie.

Vom învăța mai multe despre filtrare în cursurile și laboratoarele următoare. Una din cele mai simple operații de filtrare a unui semnal  $x$  cu un filtru  $h$  este filtrarea liniară, definita în felul următor:

<span id="page-0-0"></span>
$$
y(n) = h(0)x(n) + h(1)x(n-1) + \dots + h(K-1)x(n-K+1)
$$

$$
y(n) = \sum_{k=0}^{K-1} h(k)x(n-k)
$$
(1)

Spunem ca semnalul de iesire y este obținut după de am filtrat semnalul de intrare  $x$  cu filtrul  $h$ .

Aceasta operație mai poartă numele de convolutie:

$$
y = h * x \tag{2}
$$

Operația este definită de elementele filtrului  $h$ . În funcție de valorile lui  $h$  putem defini diferite tipuri de filtrări: trece-jos, trece-sus, trece-bandă.

Filtrul Gammatone este contruit să răspundă la semnale având frecvențe în jurul unei valori  $f_c$  date. Deci este un tip de filtru trece-bandă. Pentru a filtra un semnal esantionat la frecvența  $f_s$  filtrul este construit in felul următor în domeniul timp:

<span id="page-1-1"></span>
$$
h(n) = at^3 e^{-2\pi bt} \cos(2\pi f_c t);
$$
\n
$$
t = \frac{n}{f_s} = nT_s
$$
\n
$$
a = f_c^{2.5}
$$
\n
$$
b = 1.019 * 24.7 * (4.37 * \frac{f_c}{1000} + 1)
$$
\n(3)

unde presupunum ca avem semnale esantionate la frecventa  $f_s$  iar esantionul n corespunde timpului  $t$ . Lățimea de bandă scade pe măsura ce frecvența creste și este controlata de parametrul  $b$ .

In figura [1](#page-1-0) putem vedea un filtru corespunzător frecventei de  $1000$  Hz.

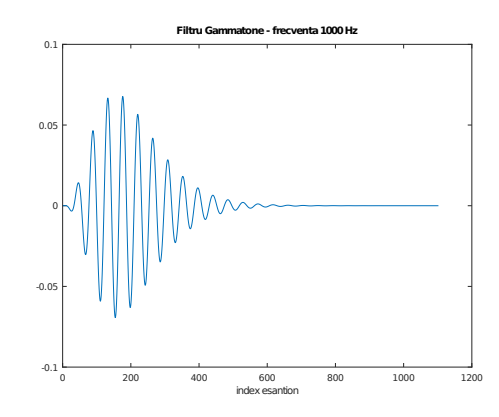

<span id="page-1-0"></span>Figure 1: Filtru Gammatone corespunzător frecvenței de 1000 Hz.

#### 2.2 TRĂSĂTURI DIN FILTRE GAMMATONE

Putem caracteriza un semnal după răspunsul său la diferite filtre Gammatone. Ne construim întâi un set de filtre (*filter bank*), definite printr-un set de frecvențe  $\{f_0, f_1, ..., f_M\}$ . Obținem M semnale filtrate:

$$
y_1 = b_1 * x
$$
  
\n
$$
y_2 = b_2 * x
$$
  
\n...  
\n
$$
y_M = b_M * x
$$
 (4)

Semnalul de iesire y poate fi caracterizat în fiecare punct n de cele M activări ale filtrelor:  $o(n)$  =  $[y_1(n), y_2(n), ... y_M(n)]$ . La fiecare pas de timp n, iesirea va fi caracterizată de vectorul de trasături  $(features)$   $o(n)$ . Cel mai simplu mod de a caracteriza întreg semnalul de iesire, va fi să calculăm media peste timp a acestor trăsături, obținând un singur vector de dimensiune  $M$  pe care îl putem folosi pentru a putea analiza întreg semnalul.

#### 3 ANTRENARE

Pentru fiecare sunet din baza de date, ar trebui să obținem în modul descris un vector de trasături. Baza de date folosită de noi are 10 tipuri de sunete iar noi vom folosi o metodă de învătare automată (*machine learning*) pentru a le putea distinge.

În general se folosesc 2 subseturi distincte de date. Primul este setul de învățare (antrenare) pe care îl folosim ca să analizăm datele și sa ne antrenăm un clasificator care să diferențieze cât mai bine datele. Pentru ca vrem ca un clasificator să generalizeze, adică să poată face predictii corecte despre fisiere audio pe care nu le-a văzut la antrenare, vom măsura performanta clasificatorului pe un alt subset din date, denumit setul de testare.

In scheletul temei veți folosi direct o metoda implementată in pachetele octave.

#### 4 IMPLEMENTARE

În implementarea temei veți pleca de la un schelet de cod, pe care va trebui să îl urmați.

Install Instalați octave:

sudo apt-get install liboctave-dev

Instalați pachetul octave *nan* din octave command prompt. Aceasta ne oferă access la un classificator de tip Linear discriminant analysis (LDA) implementat în funcția train\_sc.

pkg install nan -forge pkg load nan

### 5 CERINTE

1. Implementare filtru Gammatone [3 puncte]. Implementati o functie care crează un filtru Gammatone de dimensine, frecvență date. Urmăriți ecuația [3](#page-1-1) unde n va lua valori intre 1 si dimensiunea dorita. Creați funcția care returneaza un filtru având exact următorul antet:

function h = gammatone\_filter(size, fc, fs)

2. Set de frecvente. [1 punct]. Vom construi un set de filtre centrate intr-un set de frecvente egal depărtate pe scala Bark. Pentru a trece din scala normală in scala Bark folosim transformarea:

$$
f_b = 6 * a\sinh(f/600);
$$

și invers, din scala Bark in scala normală:

$$
f = 600 * \sinh(f_b/6);
$$

unde sinh si asinh sunt funcțiile sin hiperbolic si inversa sa (arcsin hiperbolic).

Creați o funcție care calculeaza M+1 frecvente egal distribuite pe scala Bark, începând cu zero, până la  $\frac{f_s}{2}$  si returnează pe primele M. Folosiți următorul antet:

function freqs = get\_equal\_bark\_freqs(M,fs)

**3.** Creati un set de filtre [1 punct]. Creati un set de  $M = 12$  filtre Gammatone folosind frecventele create la punctul precedent. Acestea ar trebui sa aiba dimensiunea egala cu numarul de esantioane din 25 ms de fisier audio esantionat cu  $f_s$ . Apoi creați și afișați un filtru corespunzător frecventei  $f_c = 1000$  Hz. Ar trebui să arate precum cel din Figura [1.](#page-1-0)

4. Afișați spectrul filtrelor [1 punct]. Calculati folosind Transformata Fourier Discretă (implementată ca Fast Fourier Transform - fft) spectrul fiecărui filtru Gammatone definit. Afisați magnitudinea spectrului corespunzator frecventelor pozitive, aflat în prima jumătate a răspunsului dat de funcția fft.

 $coeffs = fft(h);$ 

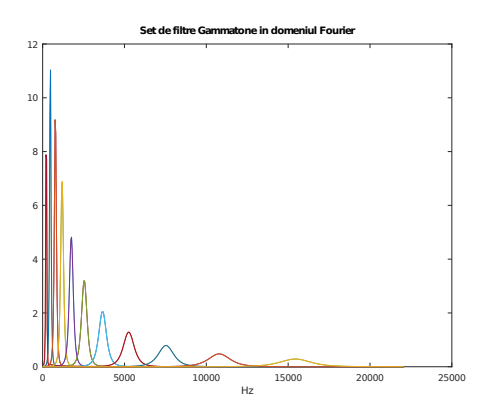

<span id="page-3-0"></span>Figure 2: Spectrul setului de Filtre Gammatone.

5. Filtrare rapidă [4 puncte]. Pentru a filtra semnalul cu fiecare filtru din set, trebuie sa aplicam Ecuația [1](#page-0-0) in fiecare punct al semnalului de intrare. Dar pentru că sunetul este esantionat foarte des, rezultatul filtrării a unor esantioane aproapiate este aproximativ același. Așa că vom aplica operația de filtrare definită de Ecuația [1](#page-0-0) doar în anumite puncte.

**5.a Creare ferestre [1 punct].** Un fisier audio contine N esantioane, unde N este de ordinul  $10^6$ . Vom selecta un numar de  $F \ll N$  ferestre, adica grupuri consecutive de esantioane, fiecare avand K esantioane. Stiind ca fisierele audio sunt esantionate la frecventa  $f_s$ , creăm ferestele astfel încât să corespundă la 25 ms cu 10 ms distanță între ele.

5.b Filtrare ferestre [3 punct]. Vom aplica Ecuația [1](#page-0-0) pentru fiecare fereastră. Vom folosi filtrele aceeași dimensiune  $K$  cu a ferestrelor create. Practic aplicam Ecuația [1](#page-0-0) o singură dată pentru  $n = K$ obținând câte un singur scalar pentru fiecare fereastră.

Putem observa ca această operație se reduce la un produs scalar între fereastră și filtrul inversat. Pentru o implementare mai eficientă putem să efectuam toate produsele scalare dintre toate ferestrele corespunzatoare unui fisier audio si toate filrele printr-o singură înmultire de matrici.

Aplicănd această operație pentru toate elementele din dataset vom obține pentru fiecare fisier o matrice o de dimensiune  $F \times M$ . Aplicam modul peste aceasta matrice. Pentru fiecare fisier audio, vom calcula media și deviația standard a reprezentării  $o$  de dimensiune  $F \times M$  obținand un vector de dimensiune 2M care trebuie returnat de functia get features din scheletul de cod. De asemenea această funcție trebuie să returneze și setul de  $M$  filtre de dimensiune  $K$  folosite, reprezentate ca o matrice  $K \times M$ .

[filters, feat\_train] = get\_features(audio\_train, fs, plot\_figs)

Folosind metoda descrisa, putem obtține un clasificator cu acuratețe de aproximativ 40 - 65% pe setul de test, folosind toate datele.

# 6 PREDARE TEMĂ

În implementarea temei nu modificați scheletul de cod și implementați funcțiile cerute în enunt exact cu antetul dat. Codul va fi însoțit de un fisier readme de câteva rânduri în care să prezentați structura implementării (ex. ce face fiecare funcție) și câteva detalii de implementare. Pentru a nu rata ceva la corectare, vă rugăm să menționați în readme câte cerințe ați rezolvat și ce acuratețe ați obținut.

Uploadați o arhivă denumita nume<sub>-</sub>prenume<sub>-g</sub>rupa.zip pe curs.upb.ro până la data mentionată mai sus. Arhiva nu trebuie să conțină și fisierele de date (data.mat).

## **REFERENCES**

- <span id="page-4-0"></span>[1] Jens Schroder, Jorn Anemiiller, and Stefan Goetze. Classification of human cough signals using ¨ spectro-temporal gabor filterbank features. In *2016 IEEE International Conference on Acoustics, Speech and Signal Processing (ICASSP)*, pages 6455–6459. IEEE, 2016.
- <span id="page-4-1"></span>[2] Shawn Hershey, Sourish Chaudhuri, Daniel P. W. Ellis, Jort F. Gemmeke, Aren Jansen, Channing Moore, Manoj Plakal, Devin Platt, Rif A. Saurous, Bryan Seybold, Malcolm Slaney, Ron Weiss, and Kevin Wilson. Cnn architectures for large-scale audio classification. In *International Conference on Acoustics, Speech and Signal Processing (ICASSP)*. 2017.
- <span id="page-4-2"></span>[3] Karol J Piczak. Esc: Dataset for environmental sound classification. In *Proceedings of the 23rd ACM international conference on Multimedia*, pages 1015–1018, 2015.
- <span id="page-4-3"></span>[4] Yang Shao, Zhaozhang Jin, DeLiang Wang, and Soundararajan Srinivasan. An auditory-based feature for robust speech recognition. In *2009 IEEE International Conference on Acoustics, Speech and Signal Processing*, pages 4625–4628. IEEE, 2009.
- <span id="page-4-4"></span>[5] Jun Qi, Dong Wang, Ji Xu, and Javier Tejedor Noguerales. Bottleneck features based on gammatone frequency cepstral coefficients. In *Interspeech*. International Speech Communication Association, 2013.